# 用友U872下资产负债表操作流程解析

## 邓春娟

(重庆财经职业学院 重庆 402160)

【摘要】资产负债表反映了公司在特定时点的财务状况,是公司的经营管理活动结果的集中体现。在日常工作 和教学中,资产负债表的平衡调整是一大难点,笔者根据自己的教学经验,以用友U872为例,讲述资产负债表的编 制流程,提出需要注意的问题以及解决方案。

【关键词】用友U872 资产负债表 操作流程 平衡调整

UFO报表管理系统是用友财务软件中独立的电子表 格软件,主要用于处理日常办公事务,具有表格制作、数 据运算、图形制作、报表打印等功能。在用友U872中,通 过模板生成资产负债表。具体操作流程如下:

1. 打开报表模板。进入UFO报表系统,单击"文件" 菜单下的"新建"按钮,打开一张空白的报表。单击"格式" 菜单下的"报表模板",打开报表模板窗口。

2. 调用资产负债表报表模板。在"报表模板"窗口,行 业选择"2007新会计制度科目",财务报表选择"资产负债 表",单击"确认",弹出提示"模板格式将覆盖本表格式! 是否继续?"单击"确定",系统调出资产负债表模板。

3. 录入关键字。单击左下角"格式"按钮,将报表切换 至数据状态,单击"数据"菜单下"关键字"下的"录入",打 开"录入关键字"窗口,在年月日下分别输入"2011、1、31", 单击"确定"。弹出提示窗口"是否重算第一页",单击 "是",生成了2011年1月31日的资产负债表(见图1)。

4. 调平资产负债表。从图1中可以看到,资产总计中, 期初数据是1 835 984.72,期末数据是1 853 150.46;负债 和所有者权益总计中,期初数据是 1 750 004.86,期末数 据是 1 901 259.28。通过模板生成的资产负债表是不平 的,需要调整报表中的数据使资产负债表平衡。首先调整 期初数据,将资产的期初数据与负债和所有者权益的期

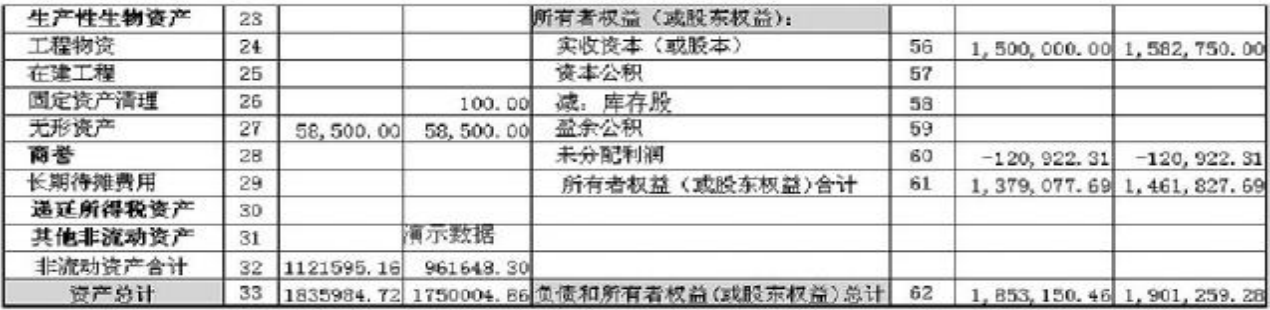

图 1

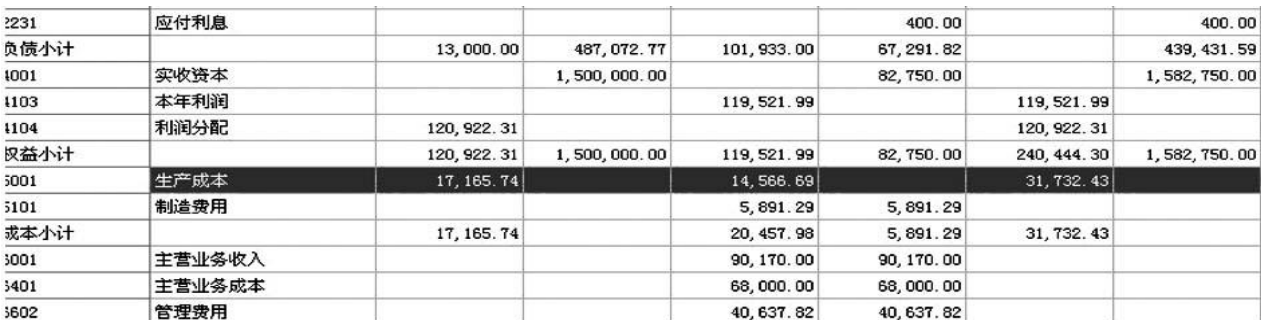

图 2

初数据相减,得到差额17 165.74。打开余额调整表(见图 2)查看,与生产成本的期初数据一致,即期初余额中缺少 生产成本的数据。接下来要将生产成本的金额放入期初 余额中,查阅相关知识,"存货"项目反映企业期末在库、 在途和在加工中的各项存货的可变现净值,包括各种原 材料、商品、在产品、半成品、发出商品、包装物、低值易耗 品和委托代销商品等。本项目应根据"在途物资(材料采 购)"、"原材料"、"库存商品"、"周转材料"、"委托加工物 资"、"生产成本"和"劳务成本"等账户的期末余额合计, 减去"存货跌价准备"账户期末余额后的金额填列。材料 采用计划成本核算以及库存商品采用计划成本或售价核 算的小企业,应按加或减材料成本差异、商品进销差价后 的金额填列。在格式页面,打开存货的公式,在后面加上 生产成本,如图3所示。

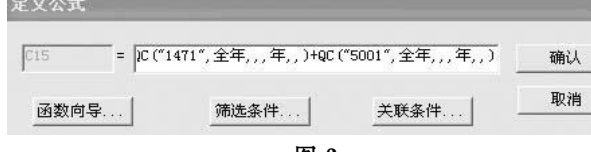

### 图 3

存货余额中包含了生产成本,存货的期初余额作了 相应的调整,同样期末也要在存货中加上生产成本。即在 格式页面,打开存货的期末余额的公式,加上 QM ("5001",全年,,,年),公式修改完成后,点击页面左下角 的"格式",转换到数据页面,弹出提示窗口"是否重算第 一页",单击"是",出现调整后的资产负债表,如图4所示。

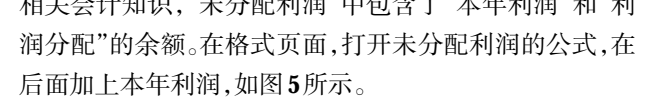

 $H = \frac{1}{2}$ 

# 审义公式

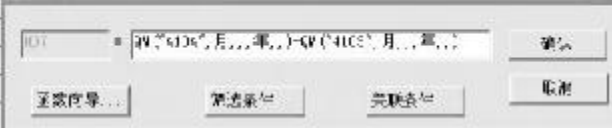

### 图 5

同理,未分配利润的期末余额中加上了本年利润,期 初余额中也应加上本年利润的期初余额。打开未分配利 润期初余额的公式,在后面加上QC("4103",月,,,年), 公式修改完成后,点击页面左下角的"格式",转换到数据 页面,弹出提示窗口"是否重算第一页",单击"是",出现 调整后的资产负债表,如图6所示。在这一环节同样需要 注意的是,很多人在操作过程中,容易将未分配利润的期 末余额中加上本年利润的期初余额,导致报表不平。

从图6中可以看到,通过前面的步骤,资产负债表的 期初余额和期末余额调平,初步完成了资产负债表的编 制。但是在实务操作中,很多人通过上面的操作,还是不 能完成资产负债表的平衡。以工业企业为例,在工业企业 中,通常会存在一个科目"制造费用",它是企业为生产产 品和提供劳务而发生的各项间接费用,包括工资及福利 费、折旧费、修理费、办公费、水电费、季节性修理期间的 停工损失、在产品盘亏、毁损等。该科目期末不允许有余 额,应全部结转到"生产成本"科目中,因此,在总账期末

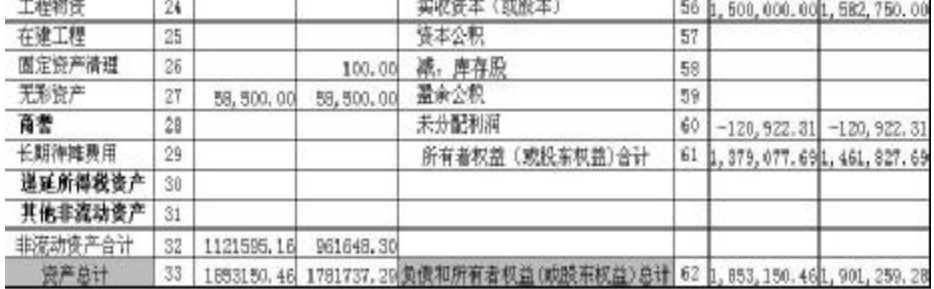

图 4

结转中,可以通过自定义结 转方式,在定义公式时,借方 公式选取 JG(),即取对方科 目余额,注意,生产成本是项 目核算的,需要输入项目;贷 方公式选取 QM (5101, 月,,),即取当月制造费用的 期末余额。公式定义完成,在 "转账生成"功能中生成一张

加上生产成本的期初余额,导致报表不平。 期初余额调整完毕,接下来调整期末余额。从图4中 可以了解到,资产的期末余额为1 781 737.29,负债和所 有者权益的期末余额为1 901 259.28,采用相同的方法,

凭证,更换操作员,将该凭证审核、记账,最后结账。

 $\sim$ 

## 主要参考文献

蔡永鸿,郑新娜.会计信息化.北京:高等教育出版社,

将期初和期末的数据相减, 得到差额119 521.99,打开余 额表(见图2)查看,和本年利 润的期末余额一致,即期末 余额中缺少本年利润的数 据。接下来要将本年利润的 金额放入期末余额中,根据

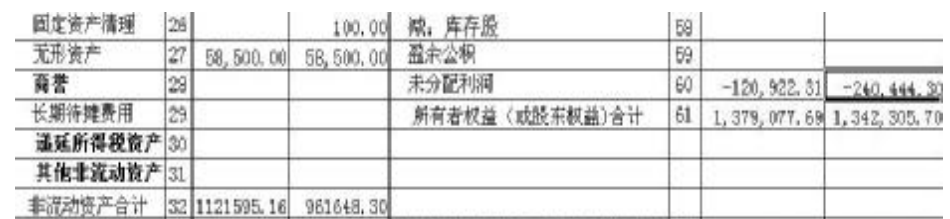

2014

资产总计 33 1653150,46 1761737,29 负债和前有者权益(减股东权益)总计 62 1,853,150,46 1,781,737,29